# illumina®

# iSeq 100 sekveneerimissüsteem

Töökoha valmisseadmise juhend

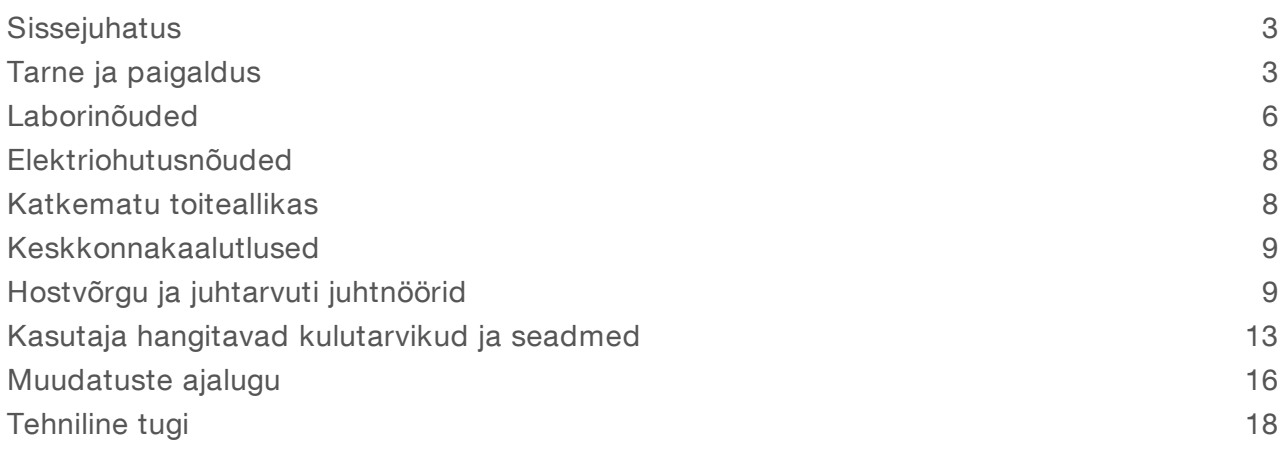

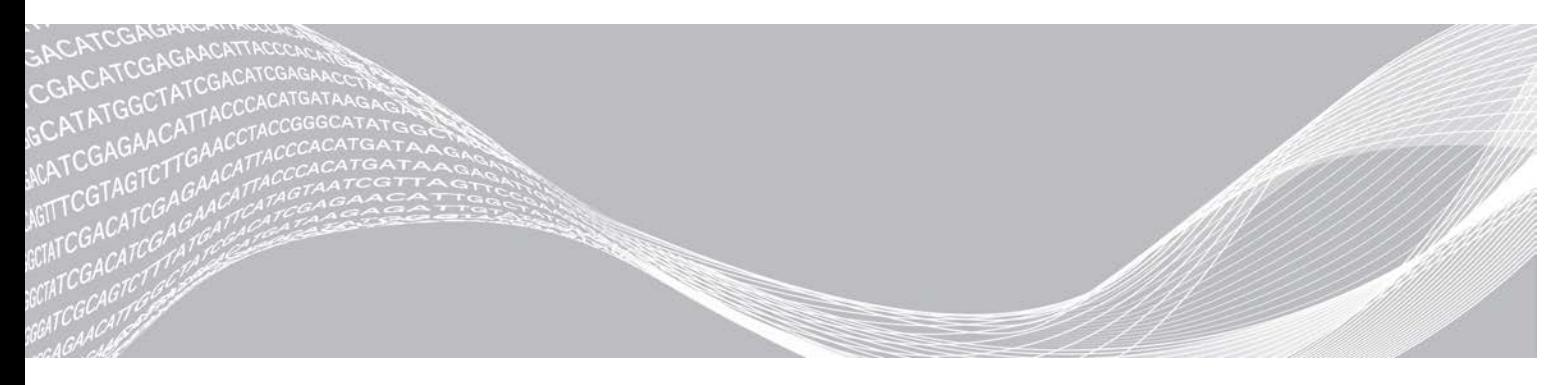

Dokument nr 1000000035337 v05 EST Aprill 2019 Kasutamiseks ainult teadusuuringutes. Mitte kasutada diagnostilistes menetlustes.

KUULUB ETTEVÕTTELE ILLUMINA

See dokument ja selle sisu kuuluvad ettevõttele Illumina, Inc. ja selle tütarettevõtetele ("Illumina") ning on mõeldud kasutamiseks ainult ettevõtte lepingulistele klientidele seoses selles dokumendis kirjeldatud toote (toodete) kasutamisega ega ole mõeldud mitte mingiks muuks otstarbeks. Seda dokumenti ega selle sisu ei tohi mis tahes viisil kasutada ega muul eesmärgil levitada ja/või edastada, avaldada või reprodutseerida ilma Illumina eelneva kirjaliku nõusolekuta. Illumina ei anna selle dokumendiga kolmandale isikule oma patendi-, kaubamärgi-, autori-, tava- või muu sarnase õiguse alusel mitte ühtegi litsentsi.

Kvalifitseeritud ja asjakohase koolituse saanud töötajad peavad selles dokumendis kirjeldatud juhiseid järgima rangelt ja üksikasjaliselt, et tagada siin kirjeldatud toote (toodete) õige ja ohutu kasutusviis. Siinse dokumendi sisu tuleb enne nimetatud toote (toodete) kasutamist täies ulatuses läbi lugeda ja endale selgeks teha.

KUI SELLES DOKUMENDIS KIRJELDATUD JUHISEID EI LOETA EGA ÜKSIKASJALIKULT JÄRGITA, VÕIB KAHJUSTADA TOODET (TOOTEID), VIGASTADA INIMESI, SEALHULGAS KASUTAJAID VÕI TEISI, JA KAHJUSTADA MUUD VARA NING NIMETATUD JUHUL EI KEHTI ÜKSKI TOOTELE (TOODETELE) ANTUD GARANTII.

ILLUMINA EI VASTUTA SELLES DOKUMENDIS KIRJELDATUD TOOTE (TOOTETE) (SEALHULGAS TOOTE OSAD VÕI TARKVARA) VÄÄRKASUTUSE EEST.

© 2019 Illumina, Inc. Kõik õigused on kaitstud.

Kõik kaubamärgid kuuluvad ettevõttele Illumina, Inc. või nende vastavatele omanikele. Kaubamärgi kohta lisateabe saamiseks vt [www.illumina.com/company/legal.html.](http://www.illumina.com/company/legal.html)

## <span id="page-2-0"></span>**Sissejuhatus**

Selles juhendis on toodud töökoha spetsifikatsioonid ja valmisseadmise juhised paigaldamaks ja kasutamaks Illumina® sekveneerimissüsteemi iSeq™ 100.

- **Tarne ja paigaldamise kaalutlused**
- Laboriruumi nõuded
- **Elektriohutusnõuded**
- $\blacktriangleright$  Keskkonnapiirangud
- Arvuti nõuded
- Kasutaja hangitavad kulutarvikud ja seadmed

#### Ohutuskaalutlused

<span id="page-2-2"></span>Vaadake olulist ohutusteavet dokumendist *iSeq 100 sekveneerimissüsteemi ohutus- ja vastavusjuhend (dokument nr 1000000035336)*.

#### Lisaallikad

[iSeq 100 sekveneerimissüsteemi kasutajatoe lehed,](https://support.illumina.com/sequencing/sequencing_instruments/iseq-100.html) mis asuvad Illumina veebisaidil, pakuvad süsteemi kohta lisateabeallikaid. Nimetatud teabeallikad hõlmavad tarkvara, koolitusi, teavet seadmega ühilduvate toodete kohta ja järgmisi dokumente. Uusima teabe saamiseks kontrollige alati kasutajatoe lehti.

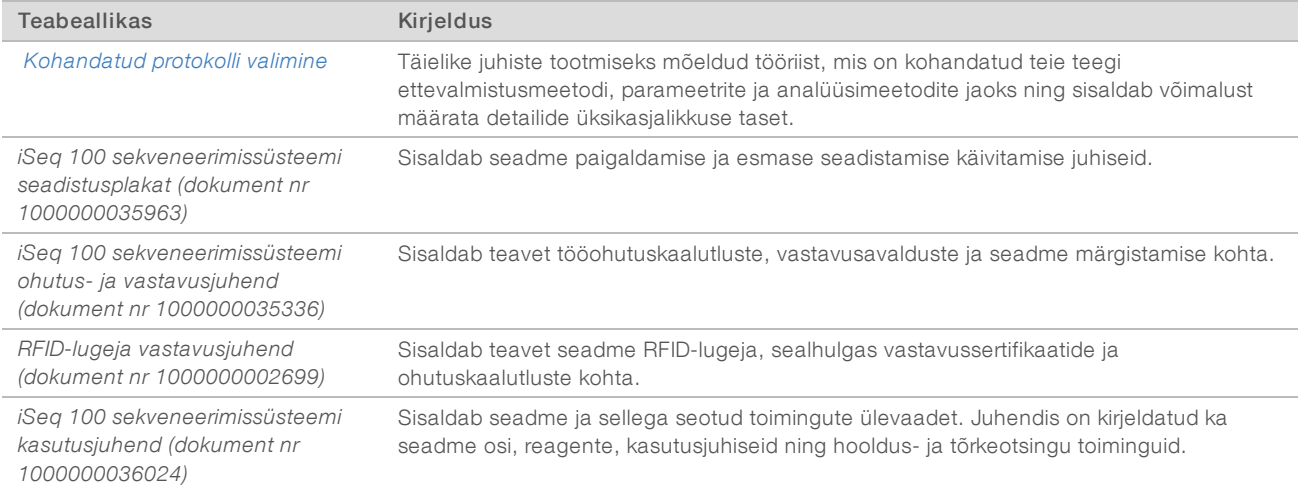

# <span id="page-2-1"></span>Tarne ja paigaldus

Süsteem iSeq 100 on kasutaja paigaldatav süsteem. Paigaldusjuhised leiate dokumendist *iSeq 100 sekveneerimissüsteemi seadistusplakat (dokument nr 1000000035963)*, mis on saadetud koos seadmega.

Pärast paigaldamist võite seadet liigutada, et pääseda ligi USB-portidele ja teistele tagapaneeli komponentidele. Selleks et saada täpseid juhtnööre seadme ümberpaigutamise kohta, vaadake dokumenti *iSeq 100 sekveneerimissüsteemi juhend (dokument nr 1000000036024)*.

## Esmane seadistus

Süsteemi iSeq 100 lahtipakkimiseks ja paigaldamiseks kulub umbes 30 minutit. Paigaldamine hõlmab seadme ühendamist elektri- ja internetivõrku, sisselülitamist ja ekraanil kuvatavate juhiste järgimist selleks, et teha süsteemikontroll ja konfigureerida tarkvara. Süsteemikontrolliks on vaja korduskasutatavat testkassetti ja korduskasutatavat testläbivooluküvetti.

Valmistage laboriruum juba varem ette, et saaksite seadme saabumisel kohe lahti pakkida ja paigaldada. Kui ühendate seadme võrgukettaga, määrake võrk enne installimist.

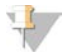

#### MÄRKUS

Süsteemi ühendamisel võrku võib kuluda rohkem aega. Illumina soovitab IT-spetsialisti kaasata juba paigaldamise ja installimise algusetapis. Lisateavet vaadake jaotisest *[Hostvõrgu ja juhtarvuti juhtnöörid](#page-8-1)* leheküliel 9.

Kõik paigaldamiseks vajalikud komponendid saadetakse koos seadmega. Lisatööriistu ei ole vaja.

#### Salasõna muutmine

Windowsi operatsioonisüsteemil on kaks kontot: administraator (sbsadmin) ja tavakasutaja (sbsuser). Esimest korda operatsioonisüsteemi sisse logimisel tuleb muuta mõlema konto salasõna.

Operatsioonisüsteem kuvab iga konto kasutajanime ja vaikimisi määratud salasõna. Kopeerige administraatori (sbsadmin) ja seejärel tavakasutaja (sbsuser) salasõna, et teha vajalik salasõnamuutmine. Uus salasõna peab olema vähemalt 10 tähemärki pikk.

Jätkake esmast seadistamist sbsuser-konto alt. Kui soovite võrgusätteid kohandada, siis vahetage sbsadmin-konto vastu.

## Transpordikasti sisu

Seade ja selle osad saadetakse ühes pruunis tarnekastis. Pruun tarnekast sisaldab kahte karpi: valge karp, mis sisaldab seadet ja tarvikute karp sildiga iSeq 100 sekveneerimissüsteemi tarvikud.

Karp sisaldab järgmisi tarvikuid.

- $\blacktriangleright$  Etherneti kaabel
- $\blacktriangleright$  Toiteiuhe
- <sup>u</sup> Süsteemi iSeq 100 korduskasutatav testkassett
- <sup>u</sup> Süsteemi iSeq 100 korduskasutatav testläbivooluküvett
- ▶ Süsteemi iSeg 100 varuõhufilter
- <sup>u</sup> Süsteemi iSeq 100 tilkumisaluse varuimipadi
- <sup>u</sup> *iSeq 100 sekveneerimissüsteemi seadistusplakat (dokument nr 1000000035963)*
- <sup>u</sup> *Oluline klienditeave (dokument nr 1000000047543)*

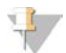

#### MÄRKUS

Juhendid, mida ei saadeta koos seadmega (sealhulgas süsteemijuhend), on saadaval veebis. Vt jaotist *Lisaallikad* [leheküljel 3](#page-2-2).

# Pakendimõõtmed

Seadme transpordi, paigaldamise ja hoiustamise planeerimisel arvestage pakendi järgmiste mõõtmetega.

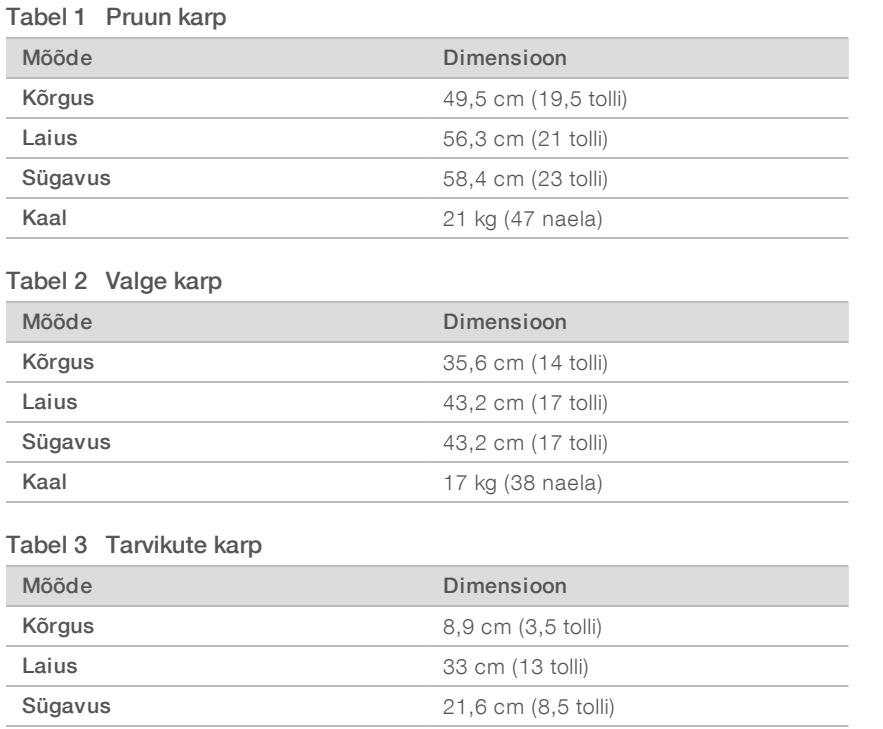

**Kaal** 0,82 kg (1,8 naela)

#### Varuosade ja korduskasutatavate testkomponentide hoiustamine

Hoiustage järgmiseid komponente toatemperatuuril originaalpakendis: korduskasutatav testkassett, korduskasutatav testläbivooluküvett, varuõhufilter ja tilkumisaluse varuimipadi. Vajaduse korral eemaldage hoiustamispaigast, et süsteemi hooldada ja teha tõrkeotsingut.

- <sup>u</sup> Pärast esmast seadistamist teevad hilisemaid süsteemikontrolle korduskasutatav testkassett ja läbivooluküvett. Vahetage välja pärast viit aastat kasutamist või 36 kasutuskorda, olenevalt sellest, kumb saab enne täis.
- <sup>u</sup> Kuus kuud pärast esmast seadistamist asendage paigaldatud õhufilter varuõhufiltriga.
- Lekke korral asendage tilkumisalusele paigaldatud imipadi varuimipadjaga.

#### <span id="page-5-0"></span>Laborinõuded

Laboriruumi valmisseadmisel järgige selles jaotises toodud spetsifikatsioone ja nõudeid.

#### Seadme mõõtmed

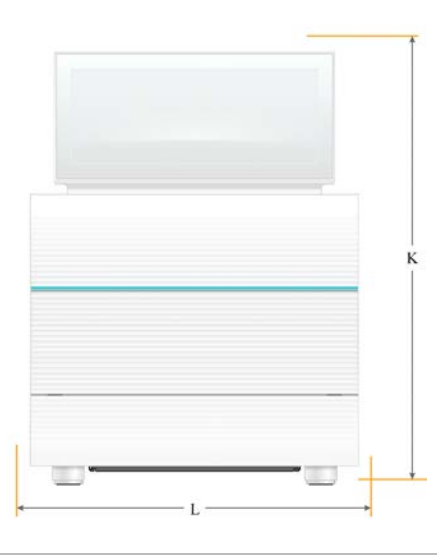

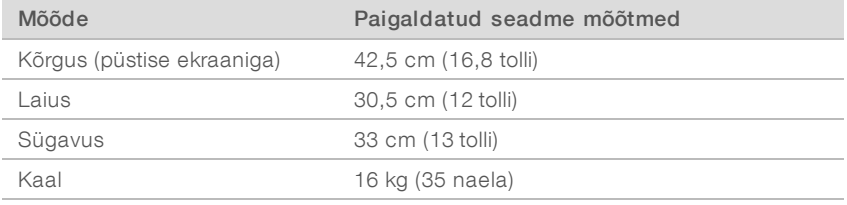

## Paigutuse nõuded

Paigutamisel arvestage, et seadmele oleks tagatud juurdepääs nii õhutuseks kui ka hooldustöödeks. Veenduge, et pääseksite seadmele ligi igast küljest, kasutades järgmisi minimaalseid vahemaid.

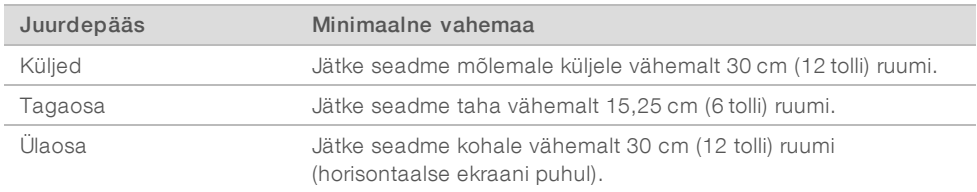

- veenduge, et ulatuksite vajutama seadme paremalt küljelt ümber seadme tagapaneelil olevat toitenuppu.
- <sup>u</sup> Asetage seade nii, et saaksite toitejuhtme pistikupesast kiiresti välja tõmmata.

#### Töölaua valmisseadmise juhised

Seade sisaldab täppisoptilisi üksuseid. Paigaldage seade tugevale ja horisontaalsele tööpinnale eemale kõikvõimalikest vibratsiooniallikatest.

## Vibratsiooni vältimise juhised

Optimaalse töötulemuse saavutamiseks lähtuge sekveneerimistsükli ajal pideva ja vahelduva vibratsiooni vähendamise järgmisest heast tavast.

- Eemaldage töölaualt võimalikud vibratsiooniallikad, näiteks:
	- ▶ loksutid, segistid, tsentrifuugid, sahtlid, kapid ja riiulid, mis võivad tööpinda ootamatult raputada;
	- $\triangleright$  suruõhk või -lämmastik ja muud suured õhuvoolud.
- $\blacktriangleright$  Hoidke tööpind korras.
- <sup>u</sup> Ärge asetage seadmele kasutatud kulutarvikuid või muid laboritööriistu ega -tarvikuid.
- <sup>u</sup> Seadme haldamisel kasutage ainult puuteekraani ning kulutarvikute laadimisel seadmele ja nende eemaldamisel seadmelt järgige soovitatud töövoogu.
- Vältige otsest kokkupuudet seadme pindadega.

#### Süsteemi iSeq 100 i1 reagent hoiustamistingimused

Järgmises tabelis on toodud süsteemiga iSeq 100 i1 reagent kaasas olevate osade hoiustamistemperatuurid ja tarvikute mõõtmed.

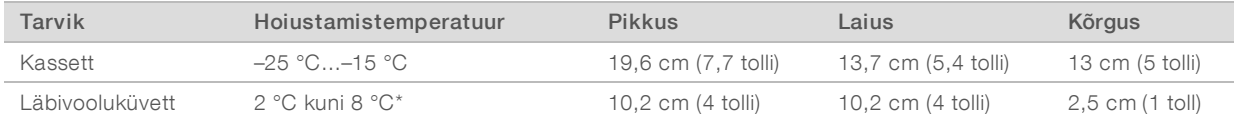

\* Tarnitakse toatemperatuuril.

#### Labori valmisseadmine PCR-menetlusteks

Mõnes teegi ettevalmistamise meetodis on vaja kasutada polümeraasi ahelreaktsiooni (PCR).

Enne kui asute laboris tööle, valmistage ette eraldi tööpind ja laborimenetlused, et vältida töökeskkonna saastumist PCR-i produktiga. PCR-i produktid võivad saastada reagente, seadmeid ja proove, mis põhjustab viivitusi tavapärastes toimingutes ja ebatäpseid tulemusi.

# Eralditööpinnad enne ja pärast PCR-menetlust

Ristsaastumise vältimiseks järgige järgmisi juhiseid.

- **Example 20 Seadke valmis tööpind toiminguteks enne PCR-menetlust.**
- **Examber 2.5 Seadke valmis tööpind toiminguteks pärast PCR-menetlust.**
- Ärge peske samas valamus vahendeid, mida kasutasite nii enne kui ka pärast PCR-menetlust.
- $\triangleright$  Ärge kasutage sama veepuhastussüsteemi tööpindade puhastamiseks, mida kasutasite nii enne kui ka pärast PCR-menetlust.
- <sup>u</sup> Hoidke tarvikud, mida kasutatakse enne PCR-menetlust, tööpinnal, mida kasutasite enne PCRmenetlust. Vajaduse korral viige need tööpinnale, mida kasutasite pärast PCR-menetlust.

#### Eraldi seadmed ja tarvikud

- <sup>u</sup> Ärge kasutage samu seadmeid ja tarvikuid PCR-i eelsetes ja järgnevates menetlustes. Varuge kummagi piirkonna jaoks eraldi seadmed ja tarvikud.
- Seadke sisse ka eraldi hoiustamispiirkond kummagi piirkonna kulutarvikutele.

# <span id="page-7-0"></span>Elektriohutusnõuded

#### Toite spetsifikatsioonid

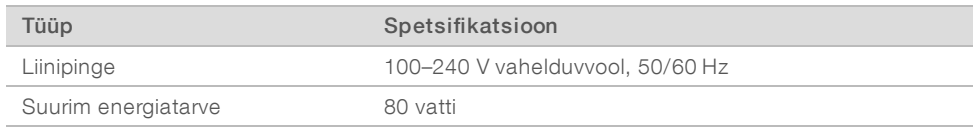

Maandamine on nõutud. Kui pinge kõigub üle 10%, on nõutav toiteliini regulaator.

#### Kaitsemaandus

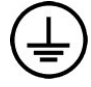

Seadmel on kaitsemaanduse ühendus korpuse kaudu. Toitejuhtme maandusühendus hoiab ära ohtliku pinge tekkimise. Seadme kasutamisel tuleb veenduda, et toitejuhtme maandusühendus oleks heas töökorras.

## **Toitejuhtmed**

Seadmel on rahvusvaheline standardpistik IEC 60320 C13, mis tarnitakse koos piirkonnajärgse toitejuhtmega. Põhja-Ameerikas kasutamiseks mõeldud juhe on 2,44 m (8 jalga) pikk. Kõik ülejäänud juhtmed on 2,5 m (8,2 jalga) pikad. Kohalike standardite kohaste pistikute või toitejuhtmete leidmiseks pöörduge kolmanda osapoole tarnija poole, näiteks ettevõte Interpower Corporation (www.interpower.com).

Ohtlik pinge eemaldatakse seadmest vaid juhul, kui toitejuhe on vahelduvvooluallikast lahti ühendatud.

#### Kaitsmed

Toite sisendmoodulis on kaks kõrgpinge sisendkaitset. Nimetatud kaitsmete mõõtmed on 5 mm × 20 mm ja võimsus 10 A, 250 V vahelduvvool, aeglane kaitse.

#### <span id="page-7-1"></span>Katkematu toiteallikas

Illumina soovitab kasutada katkematut toiteallikat (UPS), mis sobib kasutamiseks seadme asukohas ja mille võimsus on vähemalt 500 VA. Järgmises tabelis on toodud kolm näidismudelit. Tööaeg (aku kestus) oleneb valitud UPS-i mudelist ja UPS-i aku vanusest ning kvaliteedist.

#### Tabel 4 Soovitused piirkonna järgi

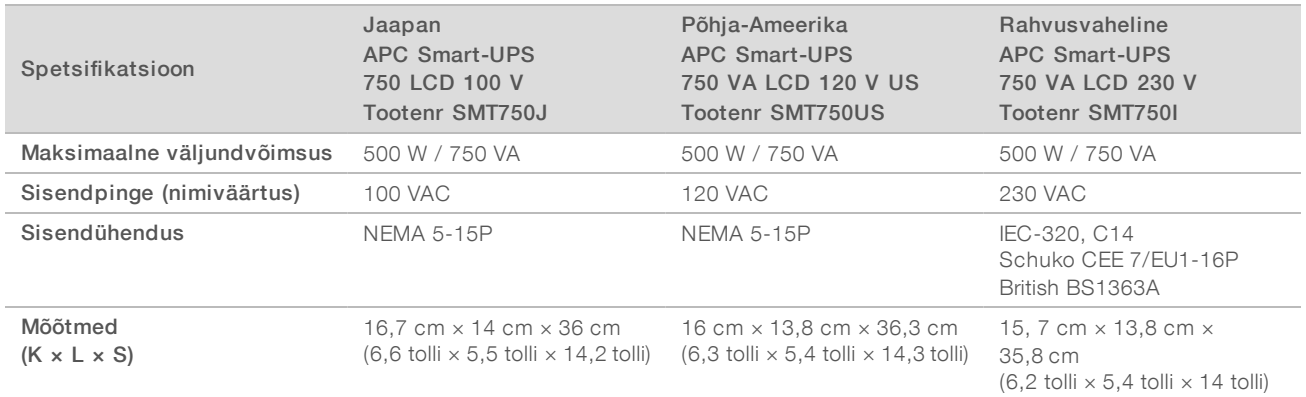

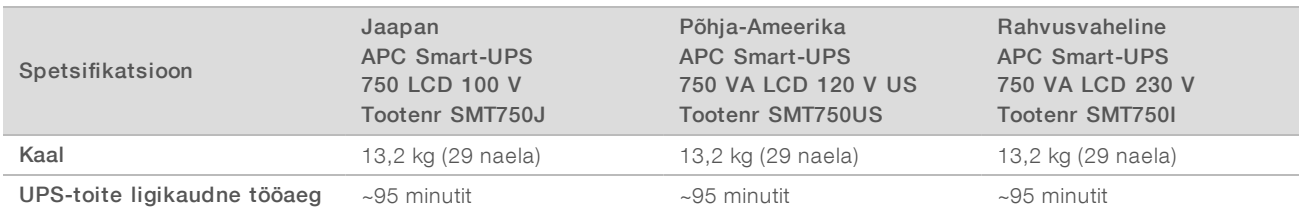

Illumina ei vastuta töötsüklite eest, mida võis mõjutada elektrikatkestus, isegi kui seade oli ühendatud UPSiga. Standardgeneraatorilt tavavoolule ümberlülitumisel võib toide korraks katkeda, seega on elektrikatkestus nimetatud olukorras tavaline.

## <span id="page-8-0"></span>Keskkonnakaalutlused

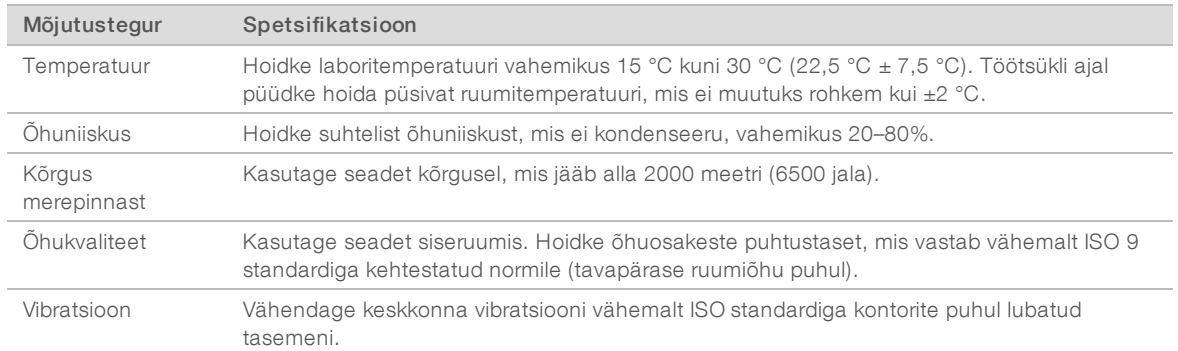

#### Soojatootlikkus

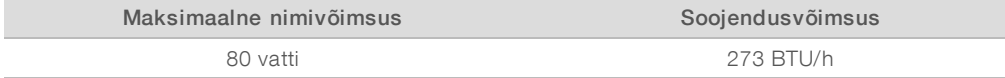

#### **Müratase**

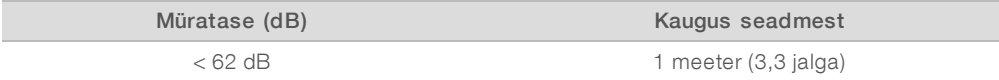

Mõõtmistulemus < 62 dBA on tavalise vestluse mürataseme piires mõõdetuna kauguselt umbes 1 meeter (3,3 jalga).

# <span id="page-8-1"></span>Hostvõrgu ja juhtarvuti juhtnöörid

iSeq 100 sekveneerimissüsteem on loodud töötama võrgus, olenemata sellest, kas seade on konfigureeritud edastama töötsükli andmeid veebirakendusse BaseSpace Sequence Hub. Isegi kui rakendust BaseSpace Sequent Hub ei kasutata, vajavad välist internetiühendust järgmised talitlused.

- $\blacktriangleright$  Juhtimistarkvara automaatuuendus
- <sup>u</sup> Seadme jõudlusandmete üleslaadimine Illuminasse
- <sup>u</sup> Väljundkausta seadistamine kohalikus võrgus
- **Kaugabi Illumina tehniliselt toelt**

Andmete edastamiseks ja süsteemi üleüldiselt käitamiseks piisab võrgu vaikesätetest. Kui ettevõttes rakendatakse võrgu erisätteid, konsulteerige ettevõtte IT spetsialistiga, kes aitaks seadistada täiustatud võrgusätteid. Selles jaotises on toodud *IT-spetsialistidele mõeldud* võrgujuhised.

#### Andmeedastuse kaalutlused

Andmete edastamiseks piisab Wi-Fi- või Ethernet-ühendusest, kuid Ethernet pakub usaldusväärsemat ühendust. Võrguühenduse tugevuse muutumine ja Wi-Fi sagedased katkestused võivad pikendada andmeedastusaega ja lükata edasi järgnevate töötsüklite sooritamise. Uut töötsüklit saab alustada alles pärast seda, kui rakendus Universal Copy Service (UCS) on eelmise töötsükli andmete edastamise lõpetanud.

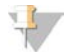

#### MÄRKUS

Wi-Fi katkestus andmete edastamisel ajal ei põhjusta andmekadu.

Wi-Fi on vaikimisi välja lülitatud. Selle sisselülitamiseks vaadake juhiseid dokumendis *iSeq 100 sekveneerimissüsteemi kasutusjuhend (dokument nr 1000000036024)*.

#### Andmete salvestusruumi nõuded

Veebirakendus BaseSpace Sequence Hub vajab töötsüklis üleslaaditavate andmete mahutamiseks kuni 900 MB salvestusruumi. Kui andmed salvestatakse kohalikule kettale, lähtuge järgmistest ligikaudsetest failisuurustest. Sekveneerimistsüklis ja sellele järgnevas analüüsis luuakse järgmised failid.

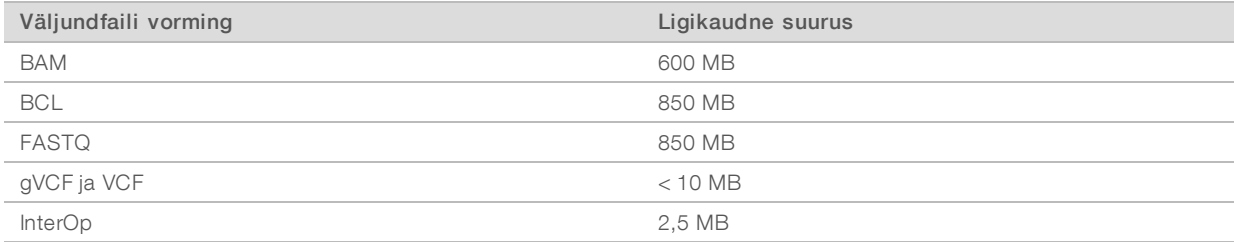

# Võrgu- ja arvutiturve

Järgmistes jaotistes on toodud võrgu- ja arvutiturbe säilitamise juhised.

- <sup>u</sup> Konfiguratsiooni soovitusi vaadake jaotisest *[Operatsioonisüsteemi konfiguratsioon](#page-11-0)* leheküljel 12.
- Lisateavet turvauuenduste, tulemüüride ja kaugtöölaua protokollide (RDP) kohta leiate dokumendist *Illumina parimate tavade juhend turvalisuse tagamiseks (trüki nr 970-2016-016)*.

#### Juhtarvutiturvalisus

Tõhusama kaitse tagamiseks kombineerib juhtarvuti Windowsi tarkvara piirangupoliitikad (SRP) ja kasutajate pakutava viirusetõrjetarkvara. SRP parendab domeeniga ühendatud arvutite usaldusväärsust, terviklikkust ja hallatavust. Konfiguratsioonide piiramisel töötavad vaid tuvastatud rakendused.

Vajaduse korral lülitage SRP välja või konfigureerige uuesti. Lisateavet leiate dokumendist *iSeq 100 sekveneerimissüsteemi kasutusjuhend (dokument nr 1000000036024)*.

#### Viirusetõrjetarkvara

Juhtarvuti kaitsmiseks viiruste eest installige vabalt valitud viirusetõrjetarkvara. Juhtarvuti kaitsmise ajal süsteemi jõudluse haldamise kohta käivaid üksikasjalikke juhiseid vt dokumendist *Viirusetõrje tarkvara konfigureerimine Illumina sekvenaatorites (väljaanne nr 970-2010-006)*.

Andmekao või töökatkestuse vältimiseks seadistage viirusetõrjetarkvara järgmiselt.

- Lubage viirusetõrjetarkvaral laadida uuendusi (kuid mitte installida) ilma kasutaja loata.
- Seadistage käsitsi skannimine ja skannige ainult siis, kui seadet ei kasutata.
	- $\blacktriangleright$  Ärge lubage automaatskannimist.
	- **TCP/IP lingi kaudu saadetud ja saadud pakkide automaatskannimise keelamine on oluline.** Viirusetõrje pordi skannimine võib mõjutada süsteemi sisesuhtlust.
- $\blacktriangleright$  Ärge uuendage rakendusi, kui seade töötab.
	- <sup>u</sup> Uuendage rakendusi ainult siis, kui seade ei tööta, ja juhtarvuti taaskäivitamine on ohutu.
	- <sup>u</sup> Ärge lubage arvuti automaatset taaskäivitust pärast uuenduste installimist.
- ▶ Välistage rakenduse kataloog (C:\Illumina) ja andmekataloog (D:\SequencingRuns) mis tahes reaalajas toimivast failisüsteemikaitsest.
- <sup>u</sup> Lülitage Windows Defender välja. See rakendus võib mõjutada operatsioonisüsteemi ressursse, mida Illumina tarkvara kasutab.

#### Asjakohane kasutusviis

Seadme juhtarvuti on ette nähtud Illumina sekveneerimissüsteemide juhtimiseks. Kvaliteedi ja turvalisuse huvides ärge kasutage seda arvutit üldotstarbel. Veebi sirvimine, e-posti kontrollimine, dokumentide läbivaatamine ja muu ebavajalik tegevus võib vähendada jõudlust ja põhjustada andmekao.

# Võrguühendused

Illumina ei loo võrguühendusi ega paku võrguühenduste loomisel tehnilist tuge. Süsteemiga iSeq 100 ühildumisel tekkida võivate tõrgete tuvastamiseks vaadake üle võrguhooldustoimingud.

Lähtuge võrguühenduse installimisel ja seadistamisel järgmistest juhistest.

- <sup>u</sup> Kasutage seadme ja andmehaldussüsteemi vahel 1 gigabiti suurust püsiühendust. Looge see ühendus otse või võrgukommutaatori kaudu.
- <sup>u</sup> Sisevõrku, veebirakendusse BaseSpace Sequent Hub ja seadme tööandmete üleslaadimisel on nõutav ribalaius 5 MB sekundis ühe seadme kohta.
- Kommutaatorite ja muude võrguseadmete ühenduse kiirus peab olema vähemalt 1 gigabitt sekundis. Ühegi kommutaatori kasutamise kogukiirus ei tohi ületada nimikiirust.
	- <sup>u</sup> Arvutage iga võrgukommutaatori koormuse kogumaht. Ühendatud seadmete ja abiseadmete (nt printer) kogus võib mõjutada koormuse mahtu.
	- <sup>u</sup> Kui seade töötab keerulises võrgukeskkonnas, kasutage hallatavaid kommutaatoreid. Vähem keerukate keskkondade puhul, kus võrku ühendatud seadmeid on vähe, ei ole hallatavat kommutaatorit vaja.
- <sup>u</sup> Kasutage kaableid CAT-5e või paremaid. Transportimispakend sisaldab varjestatud võrgukaablit CAT-5e, mis on 3 meetrit (9,8 jalga) pikk.
- <sup>u</sup> Võimaluse korral eraldage sekveneerimisliiklus ülejäänud võrguliiklusest.
- <sup>u</sup> Süsteemi iSeq 100 konfigureerimine puhverserveriga kasutamiseks oleneb võrgu ainulaadsest seadistusest. Juhised leiate dokumendist *iSeq 100 sekveneerimissüsteemi kasutusjuhend (dokument nr 1000000036024)*.

#### Juhtarvuti ühendused

Juhtarvutil on kaks liidesega võrguühendust. Üks on mõeldud väliseks võrguühenduseks. Teine on mõeldud ainult süsteemi sisesuhtluseks. *Ärge keelake sisesuhtluse ühendust.*

Dokument nr 1000000035337 v05 EST

Süsteem saab IP aadressid hostivõrgust vaikimisi dünaamilise hostikonfiguratsiooni protokolli (DHCP) kaudu. Soovi korral võite Windowsi võrguseadistustes sätestada ka staatilise aadressi.

## Väljuvad ühendused

Järgnevas tabelis on toodud juhtarvuti väljuvad võrgupordid. MAC-aadress, mis võimaldab võrgule juurdepääsu Etherneti ja Wi-Fi kaudu, on seadmepõhine ja seda ei saa enne seadme saatmist öelda.

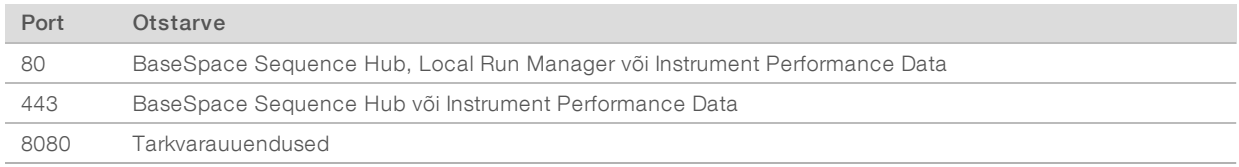

#### Rakenduse BaseSpace Sequence Hub domeenid

Juurdepääsu rakendusest Universal Copy Service rakendusse BaseSpace Sequence Hub ja rakendusse Illumina Proactive võimaldavad järgmised domeenid. Mõni ettevõtte aadress sisaldab kasutaja määratud domeenivälja. See väli on tähistatud kui {domeen}.

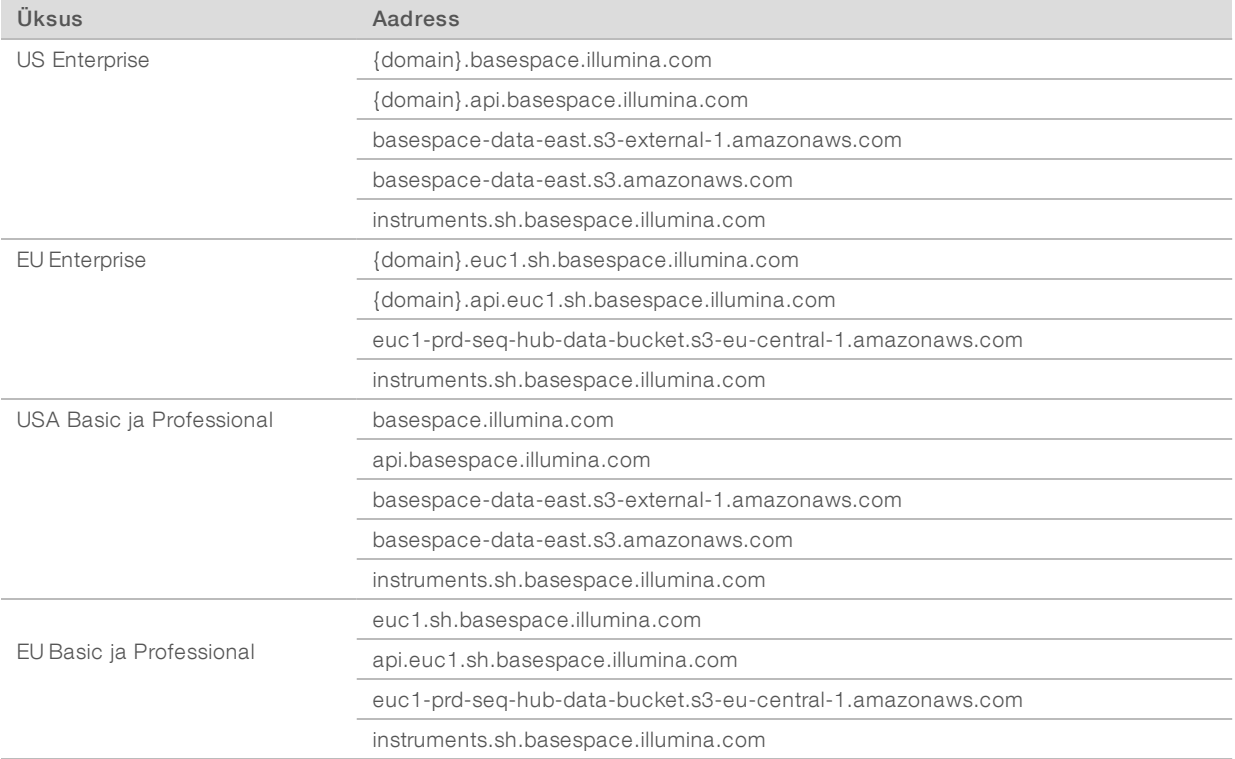

# <span id="page-11-0"></span>Operatsioonisüsteemi konfiguratsioon

Illumina süsteeme kontrollitakse enne saatmist, et need töötaksid toodud spetsifikatsioonidel. Seadistuste muutmine pärast installimist võib põhjustada jõudlus- või turvaprobleemi.

Operatsioonisüsteemi töökindluse suurendamiseks ja turvariskide vähendamiseks soovitatakse alljärgnevat.

- <sup>u</sup> Looge salasõnad, mis on vähemalt 10 tähemärki ja vastavad kohalikele eeskirjadele. *Kirjutage salasõna endale üles.*
	- <sup>u</sup> Illumina ei säilita klientide sisselogimisandmeid ja ununenud salasõnu ei saa lähtestada.

Dokument nr 1000000035337 v05 EST

- <sup>u</sup> Salasõna ununemisel tuleb taastada süsteemi tehaseseaded. Sellisel taastamisel kustutatakse süsteemist kõik andmed ja tekib tööseisak.
- **EXAS** Kasutage administraatorikontot ainult süsteemi uuendamiseks ja muudeks IT spetsialistide tehtavateks toiminguteks. Muudeks toiminguteks kasutage kasutajakontot.
- <sup>u</sup> Kui süsteemi tarkvara töötab valesti, pidage IT-spetsialistiga nõu võimalike grupipoliitika objekti (GPO) häirete suhtes. Domeeniga GPO ühenduse loomisel võib mõni säte mõjutada operatsioonisüsteemi või seadme tarkvara.
- Lülitage RDP välja ja kasutage Windowsi tulemüüri või võrgu tulemüüri (riistvara või tarkvara).
- **Lülitage Windowsi automaatuuendus välja.**

#### Windowsi uuendused

Juhtarvuti konfiguratsiooni ja talitluse haldamiseks ning töökindlama keskkonna tagamiseks on Windowsi operatsioonisüsteemis Windowsi vaikimisi uuendamine välja lülitatud. Süsteemiuuendusi ei toetata, sest need võivad töökeskkonda ohustada.

Windowsi vaikimisi uuendamise sisselülitamise asemel on võimalik kasutada järgmist.

- **Tugevam tulemüür ja võrgu eraldamine (virtuaalne LAN)**
- <sup>u</sup> Võrguga ühendatud salvestusruumi (NAS) eraldamine võrgust (püsib võimalus võrgu kaudu andmeid sünkroonida)
- **USB-mäluseade**
- <sup>u</sup> Juhtarvuti sobimatu kasutamise vältimine ja asjakohaste lubadepõhiste kontrollide tagamine

#### Kolmanda osapoole tarkvara

Illumina toetab ainult tarkvara, mis oli juba installimisel süsteemis olemas.

Chrome, Java, Box ja muud kolmanda osapoole tarkvarad on kontrollimata ning võivad mõjutada toimivust ja turvalisust. RoboCopy katkestab näiteks kontrolltarkvarapaketiga tehtud voogesituse. Katkestus võib rikkuda sekveneerimistulemused ja põhjustada andmekao.

## <span id="page-12-0"></span>Kasutaja hangitavad kulutarvikud ja seadmed

Sekveneerimiseks, hoolduseks ja tõrkeotsinguks kasutatakse järgmisi kasutaja hangitavaid kulumaterjale ning seadmeid. Nende toimingute kohta leiate lisateavet *iSeq 100 sekveneerimissüsteemi kasutusjuhendist (dokument nr 1000000036024)*.

## Sekveneerimise kulutarvikud ja -materjalid

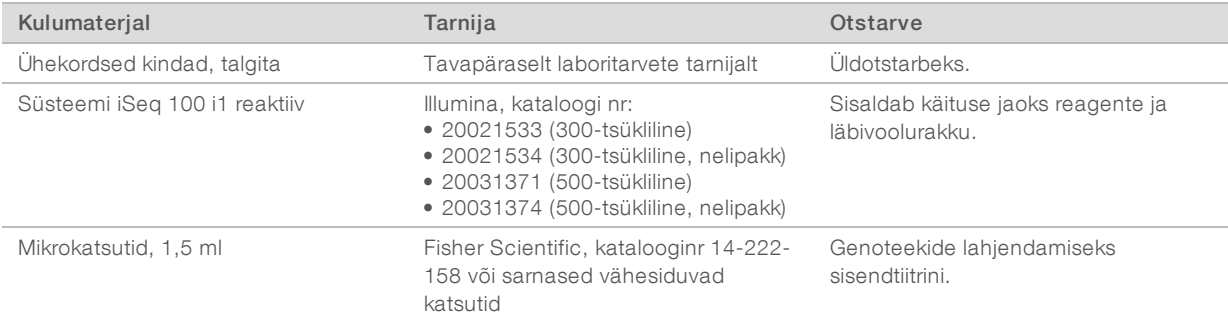

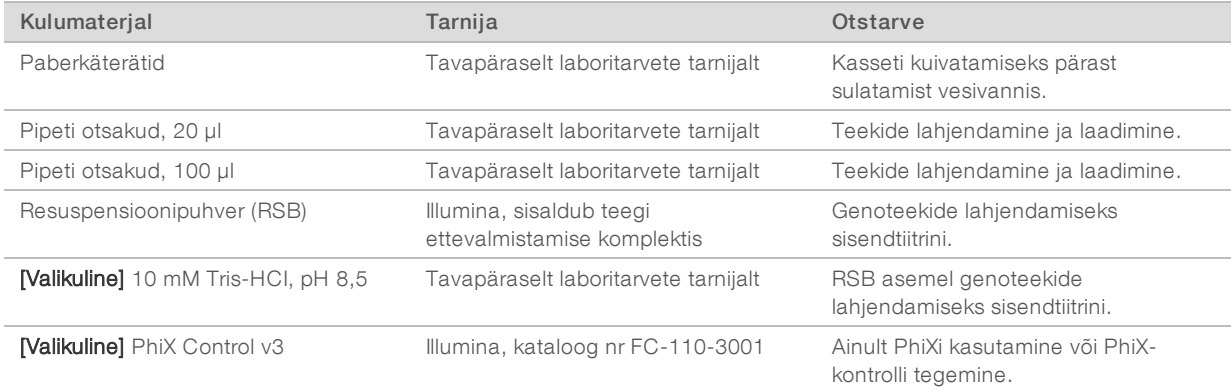

# Hooldus- ja veaotsinguvahendid

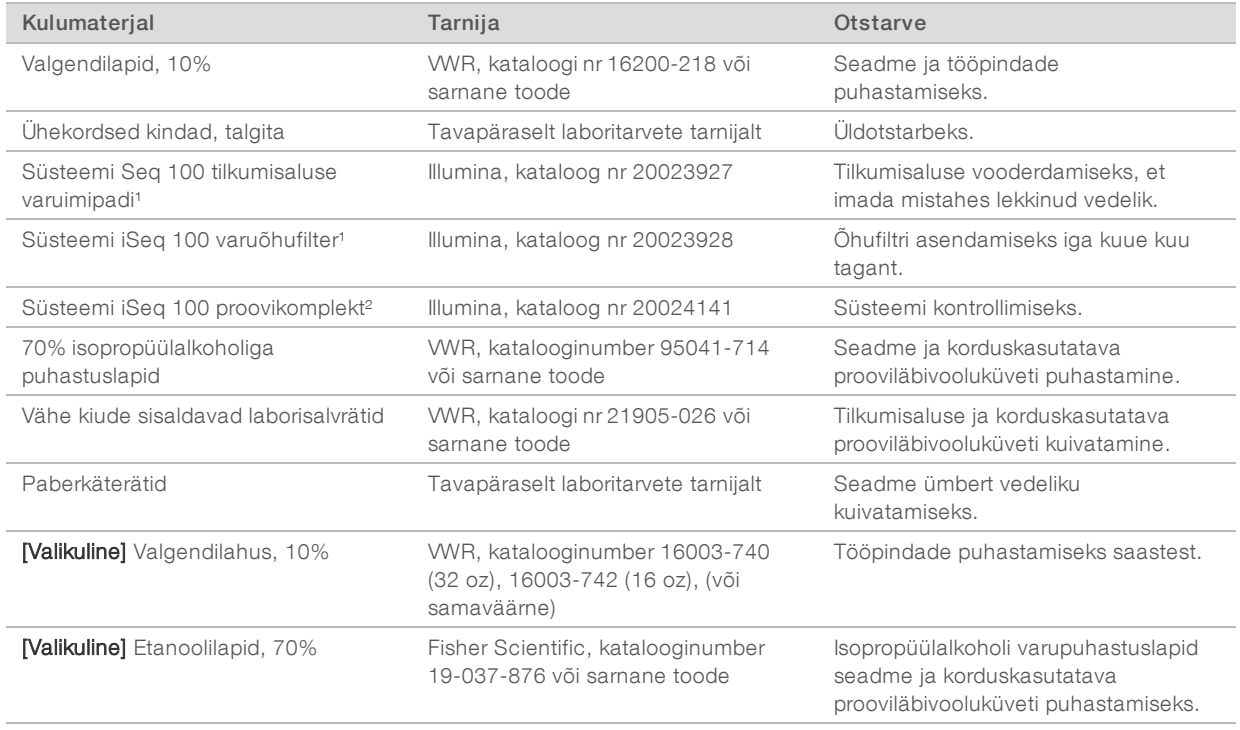

<sup>1</sup> Seadme tarnekomplekt sisaldab üht paigaldatud tarvikut ja üht varutarvikut. Kui garantii ei kehti, peab kasutaja varukomponente ise hankima. Hoidke kuni kasutamiseni pakendatult.

² Asendab seadmega tarnitud korduskasutatavaid proovikomponente, kui need pärast 5 aasta möödumist või 36 kasutuskorda aeguvad.

# Seadmed

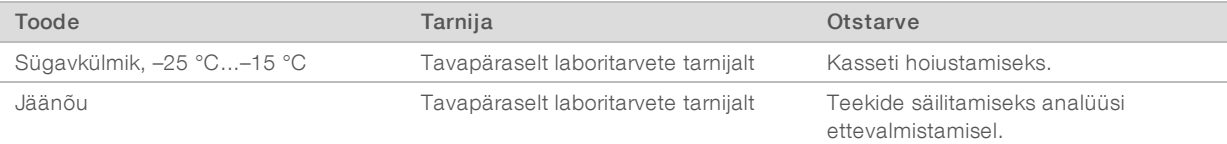

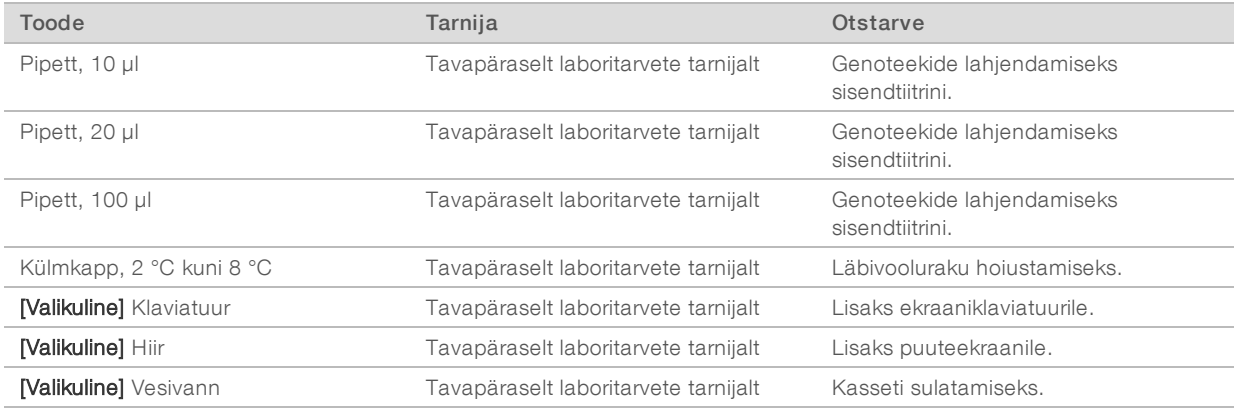

# <span id="page-15-0"></span>Muudatuste ajalugu

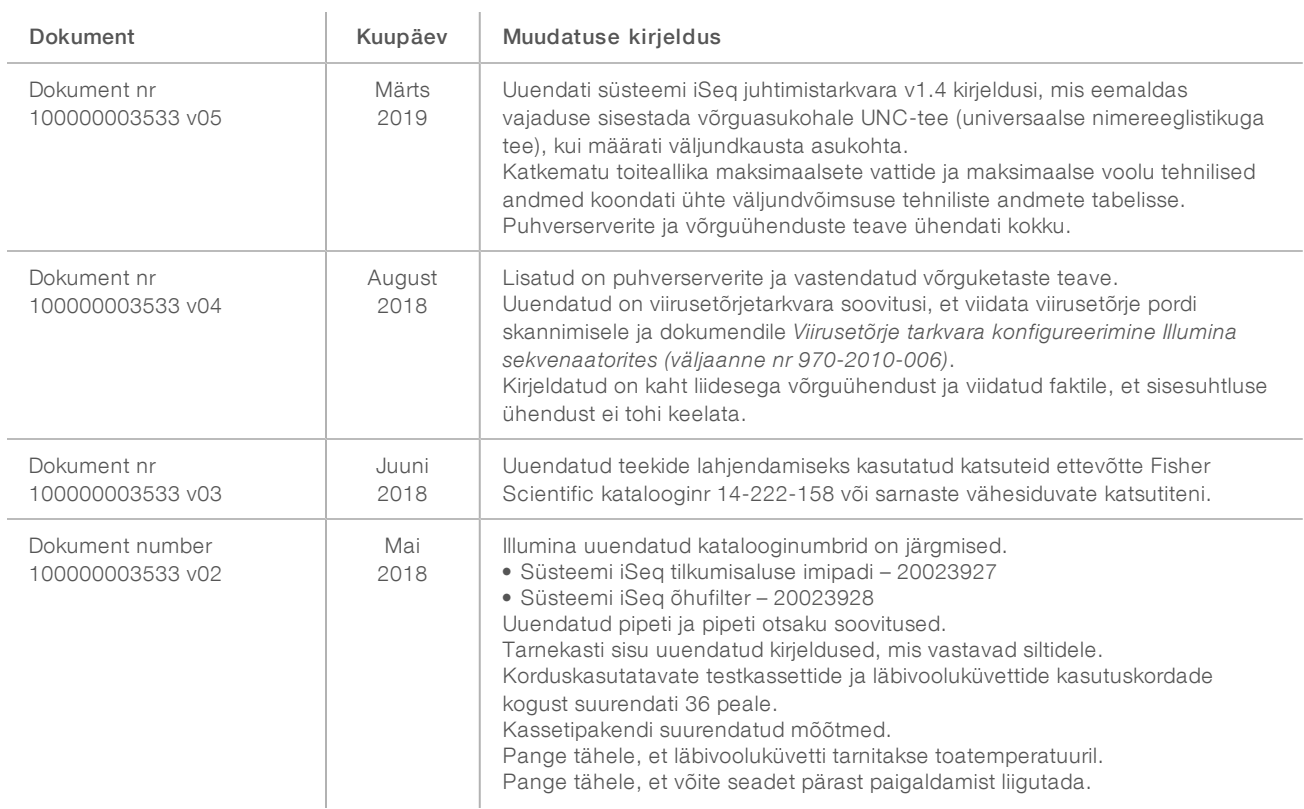

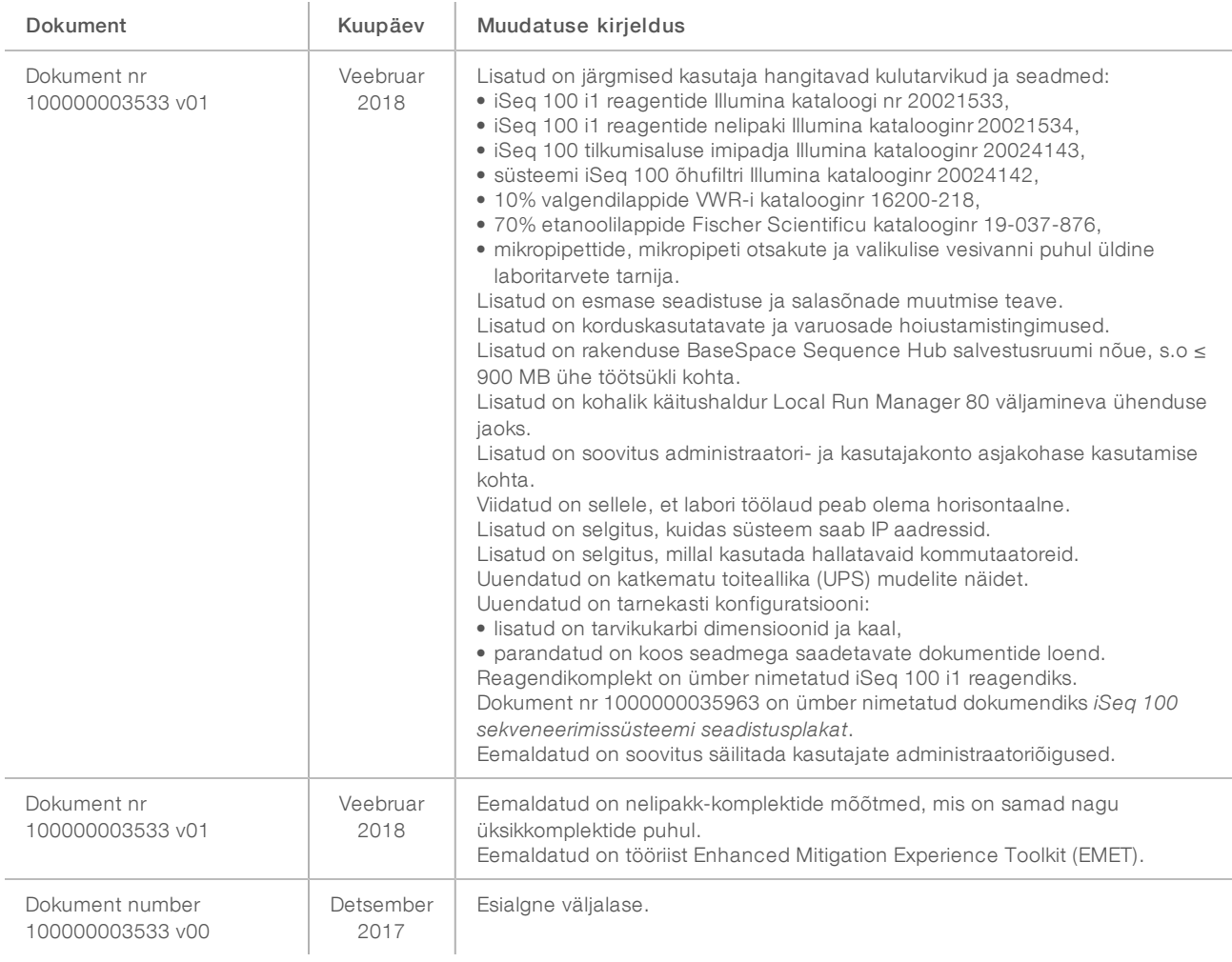

# <span id="page-17-0"></span>Tehniline tugi

Tehnilise abi saamiseks pöörduge Illumina tehnilise toe poole.

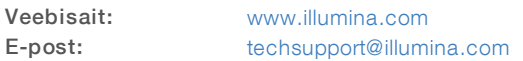

Illumina klienditoe telefoninumbrid

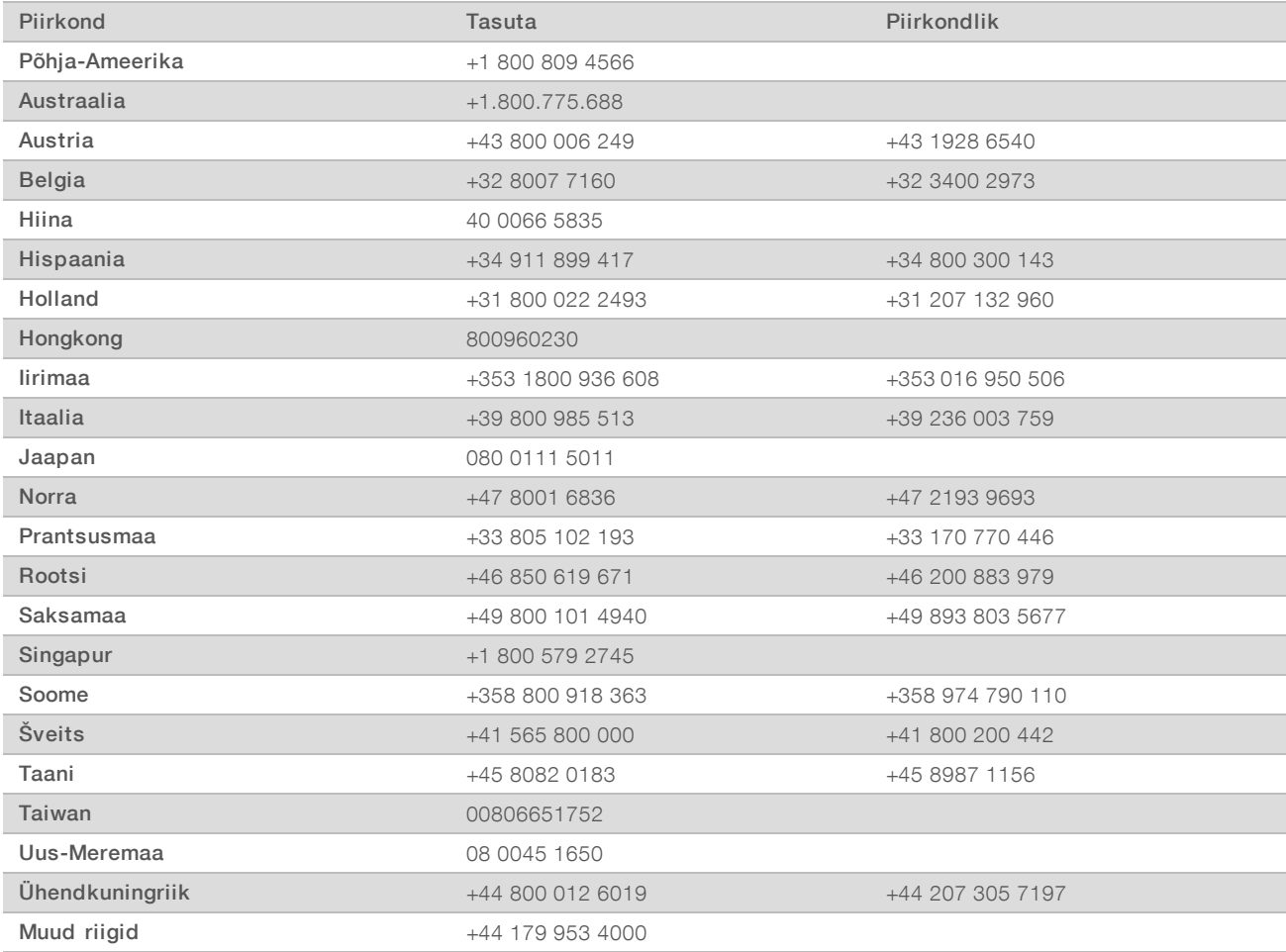

Ohutuse andmelehed (SDS-id): saadaval Illumina veebisaidil [support.illumina.com/sds.html](http://support.illumina.com/sds.html).

Toote dokumendid: allalaaditavad PDF-vormingus Illumina veebisaidilt. Minge veebisaidile [support.illumina.com,](http://www.illumina.com/support.ilmn) valige toode ning seejärel Dokumendid ja kirjandus.

# $\mathbf{A}$

Illumina 5200 Illumina Way San Diego, California 92122 USA + 1 800 809 ILMN (4566) +1 85 8202 4566 (väljaspool Põhja-Ameerikat) techsupport@illumina.com www.illumina.com

Kasutamiseks ainult teadusuuringutes. Mitte kasutada diagnostilistes menetlustes.

© 2019 Illumina, Inc. Kõik õigused on kaitstud.

# illumına